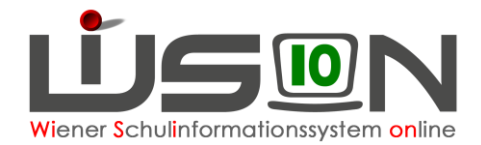

# **Änderung einer bereits gesendeten Essensbestellung**

Eine notwendige Änderung einer bereits gesendeten Bestellung, die sich in der Verrechnung auswirken muss, kann an den Lieferanten **nur bis Donnerstag der Vorwoche bis 12:00 Uhr gesendet werden!**

#### **Beispiel:** Für die Woche ab Montag, 14.10.2019 wurde bereits am Montag, 07.10.2019 die Essensbestellung gesendet.

Die Schaltfläche **Bestellen** ist bis zum Donnerstag (10.10.19 bis 12 Uhr) "aktiv" und nicht ausgegraut, somit ist das Versenden einer Änderung möglich.

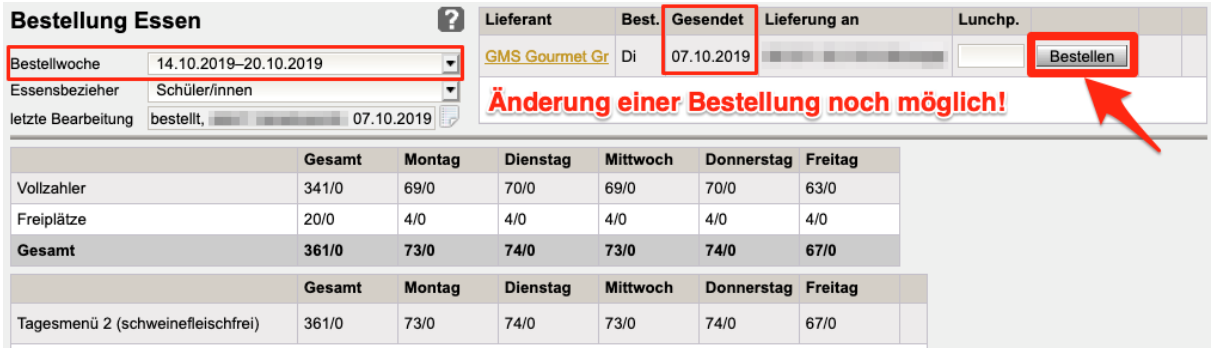

Änderungen für die jeweilige/n Person/en müssen in der Maske "Details Schüler/innen" vorgenommen werden.

## **2 Möglichkeiten, Bestellungen zu ändern**

#### **A) Schaltfläche Zurück ohne zu speichern**

Verlässt man die Maske "Details Schüler/innen" nach dem Erfassen der gewünschten Änderung mit der Schaltfläche **Zurück** , **ohne** zu speichern, wird folgende Abfrage gestellt:

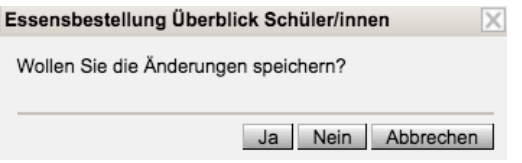

Auswahl "JA" – die neuen Werte werden verspeichert – Maske "Bestellung Essen" wird mit einem orangen "Warn-Dreieck" neben der Schaltfläche **Bestellen** angezeigt:

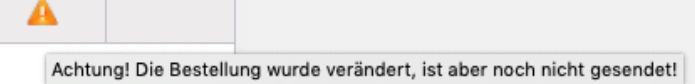

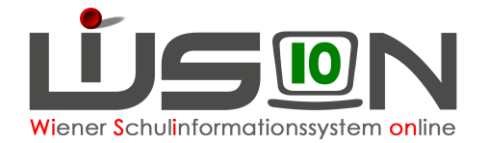

Ein Klick auf **Bestellen** ist absolut notwendig, damit die Änderungen an den Lieferanten gesendet und in der Verrechnung berücksichtigt werden!

Auswahl "NEIN" – die zuletzt getätigten Änderungen werden wieder zurückgestellt.

## **B) Schaltfläche Speichern**

Verlässt man die Maske "Details Schüler/innen" nach dem Erfassen der gewünschten Änderung mit einem Klick auf die Schaltfläche **Speichern** , wird folgende Abfragemeldung angezeigt:

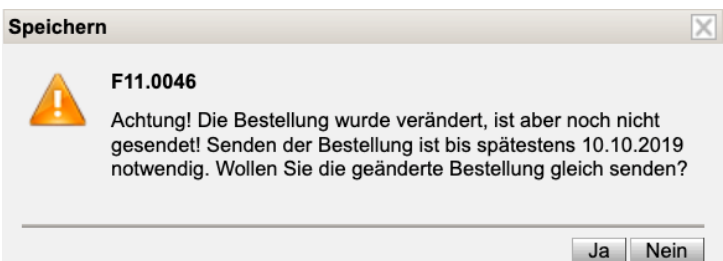

Auswahl "JA" – die neuen Werte werden verspeichert und sofort versendet – die Maske "Bestellung Essen" wird angezeigt – Schaltfläche **Zurück** zeigt in der Essensbestellung den Status (das Datum) der geänderten, versendeten Bestellung.

Auswahl "NEIN": Die Maske "Details Schüler/innen" wird angezeigt, mit der Warnung, die geänderte Bestellung zu versenden.

Klick auf **Zurück** .

Ein Klick auf **Bestellen** ist absolut notwendig, damit die Änderungen an den Lieferanten gesendet und in der Verrechnung berücksichtigt werden!

Nach den oben genannten Fristen ist die Schaltfläche **Bestellen** inaktiv, ausgegraut und nicht mehr bedienbar.

Wird eine einmal gesendete, nachträglich veränderte und gespeicherte Bestellung nicht mit einem Klick auf die Schaltfläche **Bestellen** versendet, so tritt ein automatischer Mechanismus in Kraft, der diese gespeicherte veränderte Bestellung Donnerstag mittags an den Lieferanten und an den FZL (mit korrekt hinterlegter Mailadresse) versendet.